## bdta<sup>id</sup>

## **Activation/désactivation d'une affiliation dans la BDTA**

L'activation d'une affiliation à la Banque de données sur le trafic des animaux (BDTA) peut avoir différentes raisons : Soit vous permettez à une organisation d'avoir accès à vos données, soit vous pouvez transmettre des notifications de label et commander des marques auriculaires spéciales.

Procédez comme suit :

- Connectez-vous sur [www.agate.ch](http://www.agate.ch) avec le rôle utilisateur **détenteur d'animaux**.
- Sélectionnez à gauche dans la navigation **Exploitation (1)** et **Détails de l'exploitation (2)**.
- Cliquez sur l'onglet **Affiliations (3)**.
- Dans le menu déroulant, limitez la sélection à un genre **(4)**.
- Activez la case à cocher de votre affiliation ou de votre organisation d'élevage **(5)**.
- Cliquez sur le bouton **Enregistrer (6)** pour confirmer l'affiliation.

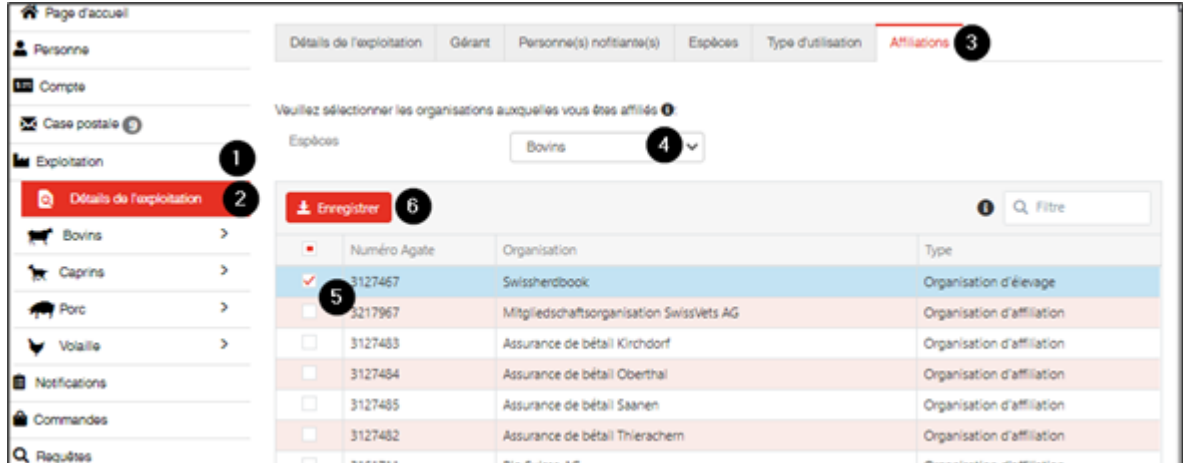

Si vous désirez terminer l'affiliation, désactivez la case à cocher et cliquez ensuite sur le bouton **Enregistrer**.